## **Gestione Filtri Fabbricati**

La maschera permette, attraverso l'utilizzo di filtri, di avere una lista completa di tutti i FABBRICATI caricati nelle schede.

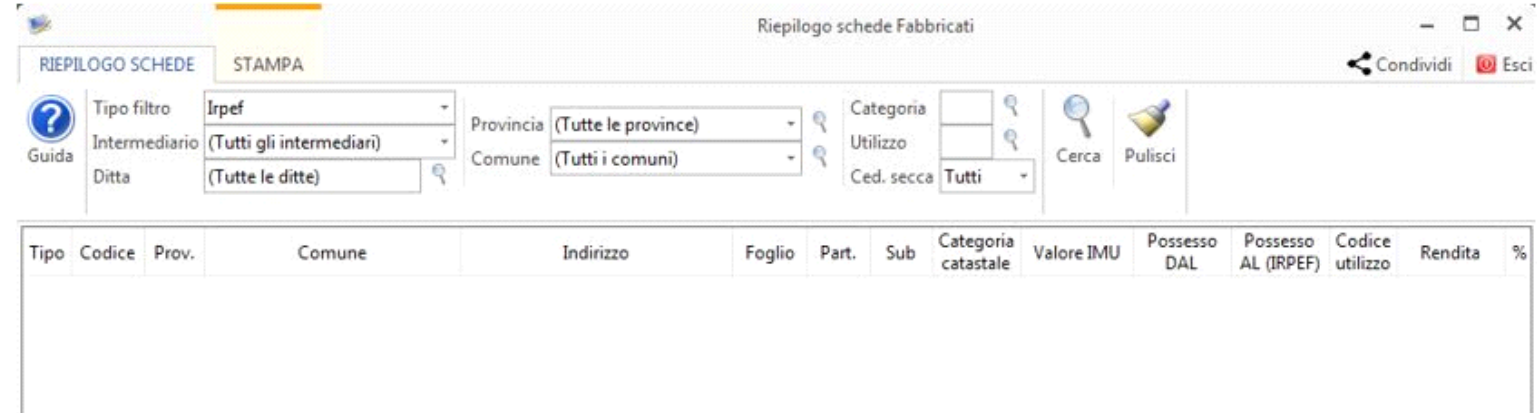

Nella gestione è possibile creare dei filtri in base a:

**Tipo Filtro**: selezionare "Irpef" o "Imu".

**INTERMEDIARIO**: selezionare "Tutti gli intermediari" o uno in particolare.

**DITTA:** selezionare "Tutte le ditte" o una ditta in particolare.

**PROVINCIA:** selezionare "Tutte le provincie" o una provincia in particolare

**COMUNE:** selezionare "Tutti i comuni" o un comune in particolare

**CATEGORIA CATASTALE:** selezionare la CATEGORIA CATASTALE dei fabbricati da filtrare

**UTILIZZO:** per filtrare i fabbricati in base al tipo di UTILIZZO.

**CEDOLARE SECCA:** per filtrare i fabbricati per i quali è stata applicata l'opzione della CEDOLARE SECCA.

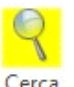

Impostati i parametri di ricerca è necessario cliccare il pulsante Cerca

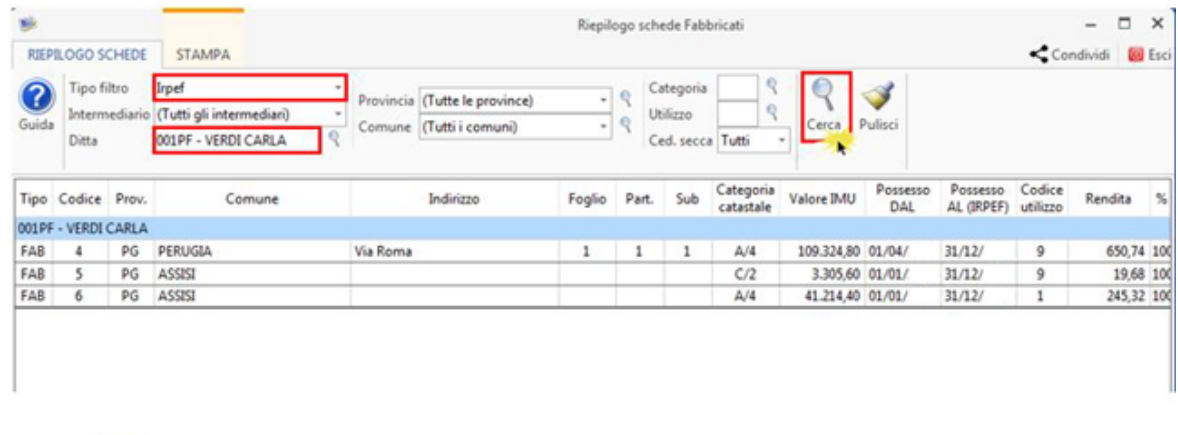

Si ricorda che il pulsante Cerca assume il colore giallo per segnalare che deve essere cliccato al fine di avviare la ricerca ogni qualvolta che si modifica il filtro.

Per accedere direttamente alla scheda di un fabbricato filtrato, fare doppio click nella riga di riferimento: in automatico la procedura apre la relativa scheda.

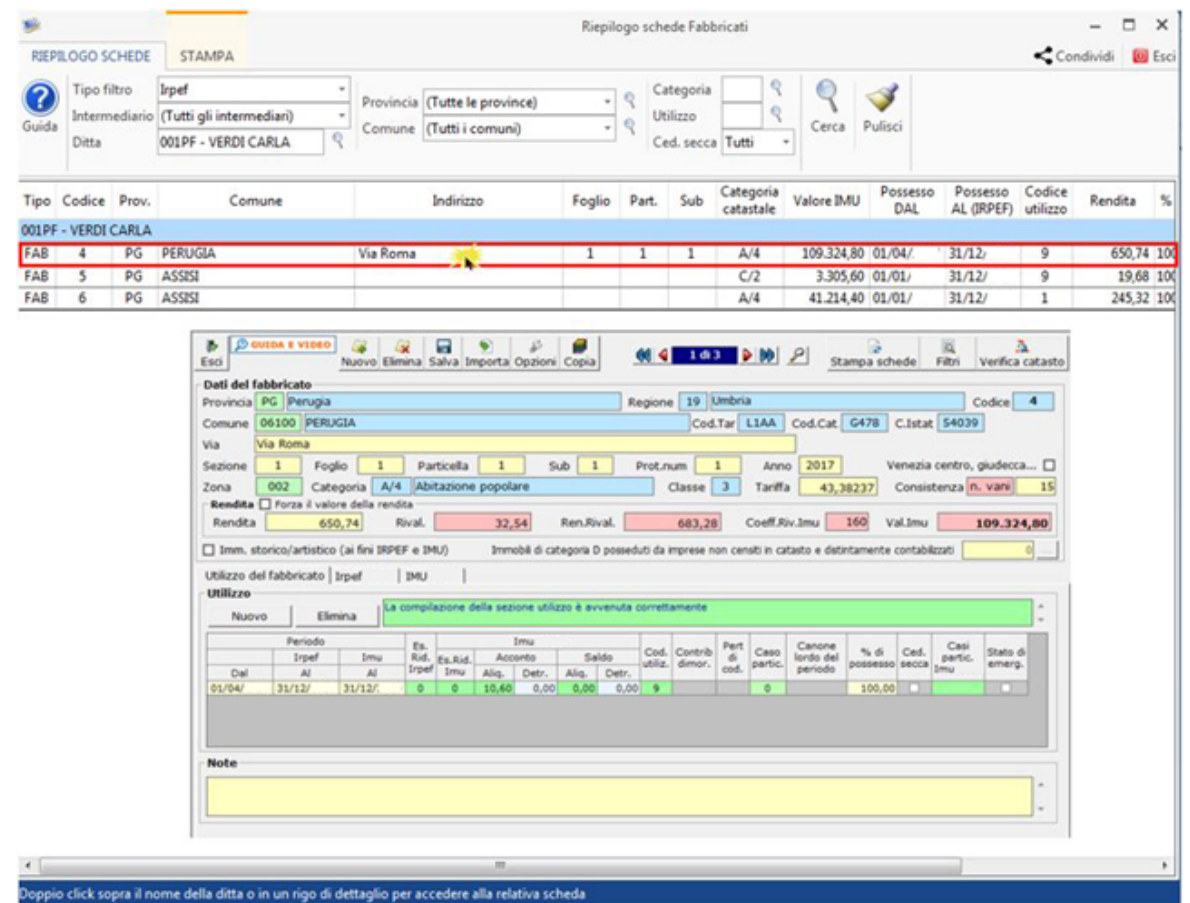

Cliccando il pulsante "Stampa" è possibile stampare o esportare in excel il risultato della ricerca.

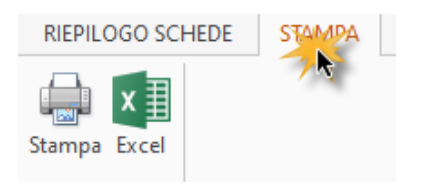

N° doc. 37692 - aggiornato il 25/03/2022 - Autore: GBsoftware S.p.A

GBsoftware S.p.A. - Via B. Oriani, 153 00197 Roma - C.Fisc. e P.Iva 07946271009 - Tel. 06.97626336 - Fax 075.9460737 - [email protected]